## **EACH**

## **Haftaya/konuya ders sunusu/notu/makale nasıl eklenir?**

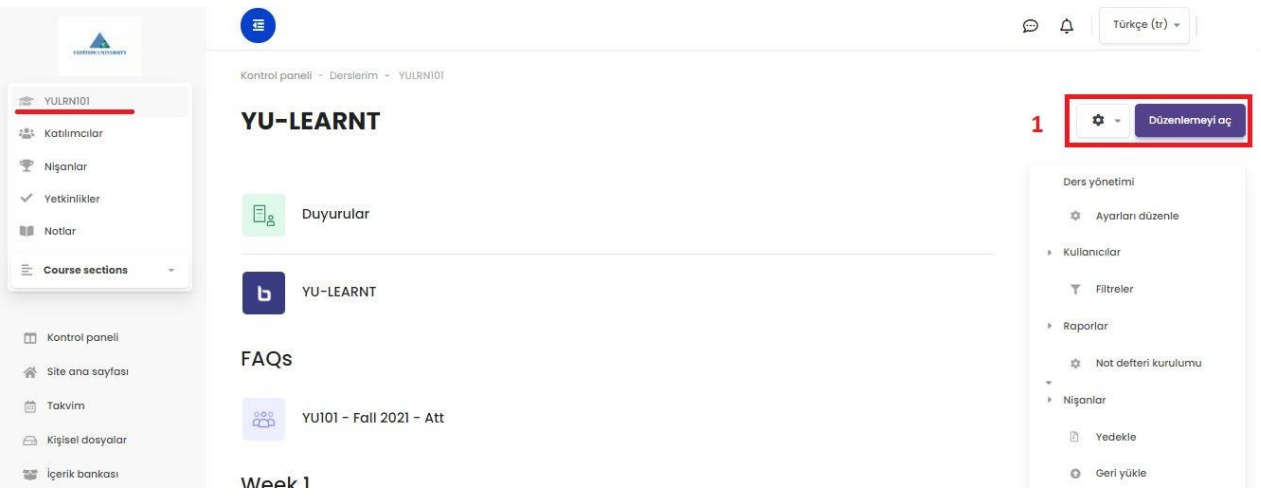

 $\frac{3}{(x)}=\frac{1}{\sqrt{2\pi}}$ 

1- Sol menüden ilgili dersi seçip dersin ana sayfasına geldikten sonra, sağ tarafta bulunan **"Düzenlemeyi Aç"** butonuna tıklanır.

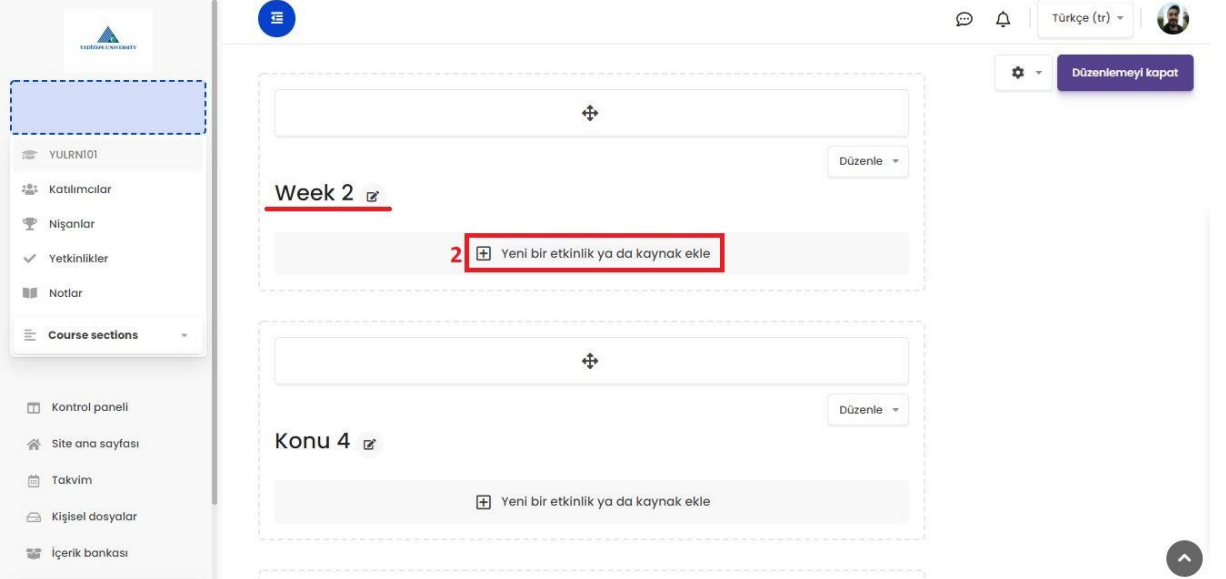

2- Ders içeriği düzenleme ekranı açıldıktan sonra ilgili hafta veya konunun altına gelerek **"Yeni Bir Etkinlik Ya Da Kaynak Ekle"** butonuna tıklanır.

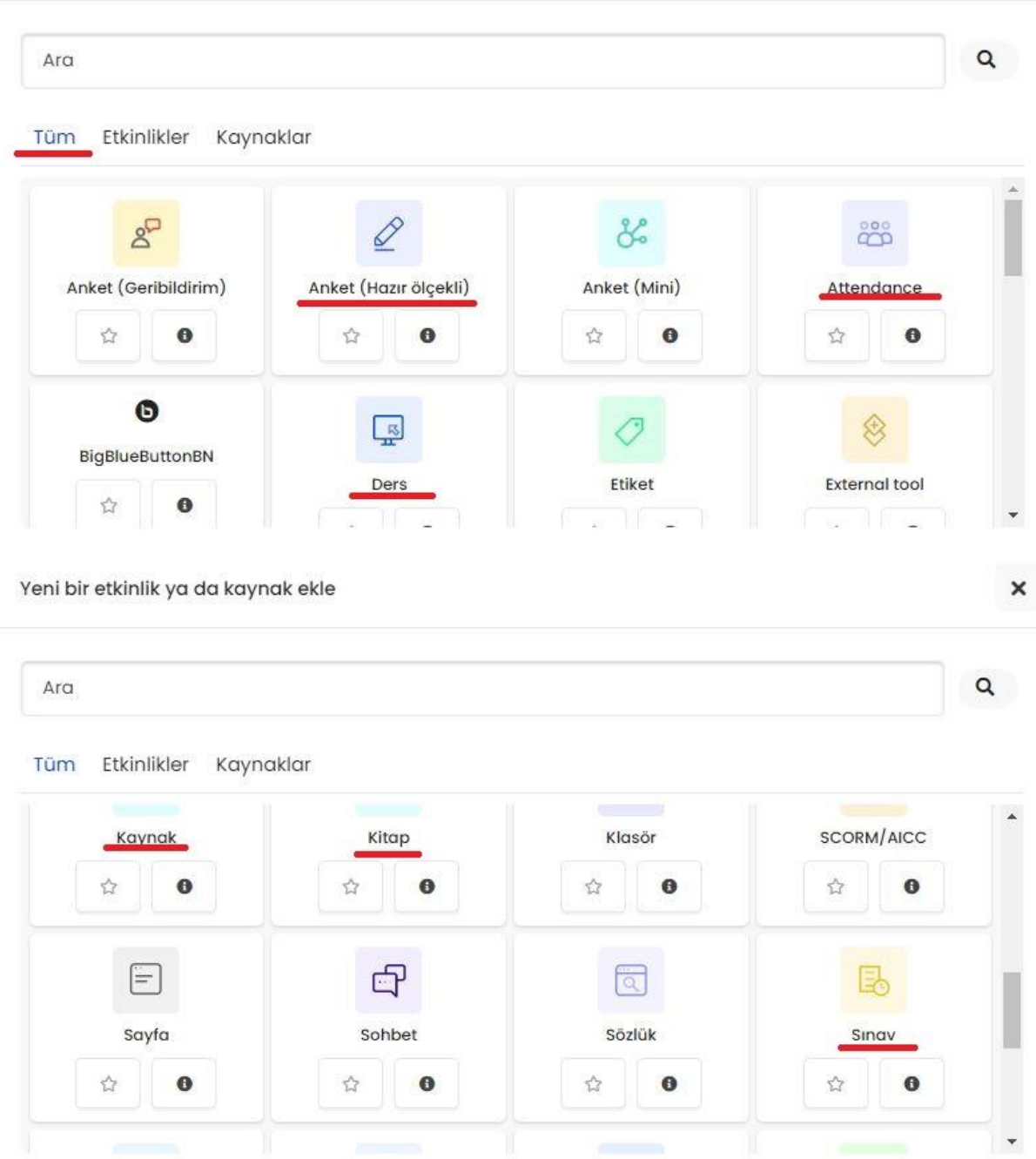

3- Açılan pencerede **"Tüm"** kısmı seçilerek alt menüden eklenmek istenilen etkinlik/kaynak seçilir.

Anket, yoklama, ders, kitap, sınav gibi kaynaklardan herhangi birini bu sekmede yer alanlar arasından seçebilirsiniz. Sonrasında eklemek istediğiniz etkinliğin/kaynağın açılan penceresinde gerekli bilgileri girdikten sonra **"Kaydet"** dediğinizde ilgili kaynak eklenmiş olur.

**Not:** Eklemek istediğiniz etkinlik/kaynakları direkt olarak dersin içerisine ekleyebileceğiniz gibi, hafta ismi veya konu başlığı şeklinde bölümler oluşturarak bunların altına da ekleyebilirsiniz. Oluşturduğunuz tüm içerikleri/haftaları/konu başlıklarını sonradan dilediğiniz gibi yeniden sıralayabilirsiniz.